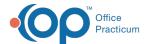

# Treatment Plan Template: Add and Edit Outcomes

Last Modified on 08/09/2022 8:53 am EDT

Path: Main Menu > Admin Tools Menu > Treatment Plan Template and Program Setup

### **About**

Outcomes that are available for use in the Individualized Treatment Plan (ITP) Builder are managed in Treatment Plan Template and Program Setup.

#### In this article:

- · Add a New Outcome
- Edit an Existing Outcome

#### Add a New Outcome

- 1. Navigate to Treatment Plan Template and Program Setup by following the path above.
- 2. Select the Add/Edit Outcomes radio button.
- 3. Click the Continue button.
- 4. Click the Add New button.

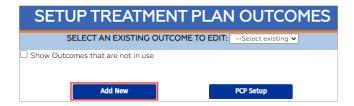

5. Enter an Outcome Title.

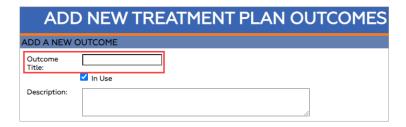

- 6. (Optional) Enter a Description of what the Outcome means as a prompt for staff.
- 7. In the Select Goals section, select the **checkbox(es)** for the Goals(s) you want to tie to this Outcome or select the **Select All** radio button to tie all of the Goals in the list to the Outcome.
- 8. Click the Add Outcome button.

## Edit an Existing Outcome

- 1. Navigate to Treatment Plan Template and Program Setup: Main Menu > Admin Tools Menu > Treatment Plan Template and Program Setup.
- 2. Select the Add/Edit Outcomes radio button.
- 3. Click the Continue button.
- 4. Click the Select an Existing Outcome to Editdrop-down and select an Outcome.

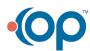

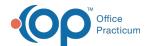

# SETUP TREATMENT PLAN OUTCOMES

SELECT AN EXISTING OUTCOME TO EDIT: --Select existing ✔

Note: To see Outcomes that are not in use, select the Show Outcomes that are not in use checkbox. These Outcomes are displayed in gray in the list.

SETUP TREATMENT PLAN OUTCOMES

SELECT AN EXISTING OUTCOME TO EDIT: --Select existing 
Add New PCP Setup

- 5. Click the Edit button.
- 6. Make edits as necessary.

#### Notes:

- To mark the Outcome as **inactive**: deselect the **In Use** checkbox. This will remove the Outcome from being used in the Individualized Treatment Plan (ITP) Builder. It will still show if the Outcome was attached to a previous ITP.
- To mark an inactive Outcome asactive: select the In Use checkbox.

Edit Treatment Plan Outcomes

EDITTHIS OUTCOME

Outcome
Title:

ADHD Alleviation and

It is in Use

7. Click the Save Changes button.

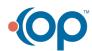